## **USER MANUAL**

Published March 2015 Software Version 1.0

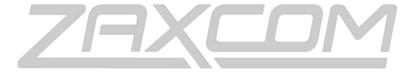

ZAXCOM.COM

# ZaxMote

Remote Control Your Wireless

| WHAT IS ZAXMOTE                        |   |
|----------------------------------------|---|
| System requirements                    | 3 |
| CONNECTING THE DONGLE TO A QRX         | 3 |
| ESTABLISHING BLUETOOTH COMMUNICATIONS  | 3 |
| HOME SCREEN EXPLAINED                  | 4 |
| Transmitter Rows                       | 4 |
| CONTROL KEYS                           | 4 |
| CONTROLLING THE TRANSMITTERS           | 5 |
| SETTING THE FREQUENCY                  | 5 |
| CHANGING THE GAIN                      | 5 |
| REMOTE TRANSMITTER RECORDING           | 6 |
| PUTTING THE TRANSMITTERS INTO STANDBY  | 6 |
| LOCKING THE TRANSMITTER SETTINGS       | 7 |
| LOCKING THE CONTROL SETTINGS           | 7 |
| PRODUCT SUPPORT                        | 8 |
| ZAXCOM WARRANTY POLICY AND LIMITATIONS | q |

ZaxMote ZaxMote Basics

### What is ZaxMote

ZaxMote is an IOS app, that when used in conjunction with the ZaxMote blue tooth dongle plugged into a QRX with a QIFB board installed will give you wireless control of Zaxcom TRX wireless transmitters. The ZaxMote app will allow you to remotely change the frequency, gain, put the transmitters into standby and take them out of standby as well as starting and stopping the internal recorder.

### System requirements

- ZaxMote app available free of charge from the Apple App Store and will run on apple IOS platform.
- ZaxMote dongle available from Zaxcom and will attach to either serial port on a QRX100 or QRX235 that has a QIFB option board installed.

Please note that the QRX will need to be running software version 3.66 or higher.

### Connecting the dongle to a QRX

- Plug the serial connector into either serial port on the QRX.
- Plug the 3.5mm plug into either the IFB or time code jack on the QRX. The 3.5 mm connector is for grounding purposes only and no data or audio is transferred with it.

### Establishing Bluetooth communications.

- Press the connect key on the ZaxMote app.
- ZaxMote will search for the QIFB dongle and connect.

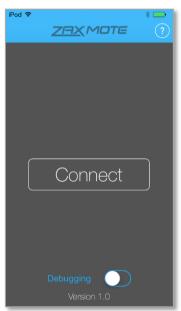

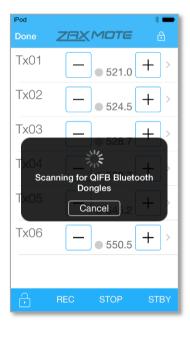

ZaxMote ZaxMote Basics

## Home Screen Explained

### **Transmitter Rows**

TX Number

The Tx number is the unit code that ZaxMote app will send commands to. So for example Tx01 will control a TRX transmitter that has its unit code set to 1, Tx02 will control a TRX with its unit code set to 2.

• - + Keys

These keys are used to increase and decrease and increase the gain of the transmitter being controlled.

- Record Indicator
  - Shows that the transmitters are recording and the indicatotors Will turn red when record commands are being sent.
- Frequency
   This is where the UHF frequency will be displayed.

### **Control Keys**

The control keys are located at the bottom of the screen

- Lock Key
   Locks the control keys to prevent accidental changes to the control functions.
- Record / Stop
   Sends record and stop commands to the transmitters.
- STBY
  Will cause transmitters to go into Low 2 standby mode.

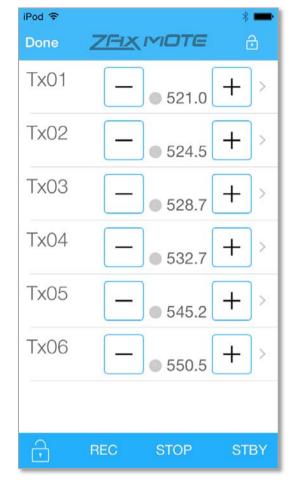

ZaxMote Operations

## Controlling the transmitters

## Setting the Frequency

- From the home screen select the TX that that you want to change.
- When in the frequency adjust menu you can manually enter the frequency using the numeric keyboard or drag the slider to the left to lower the frequency or drag it to the right to increase the frequency.
- To remotely change the frequency tap SAVE on the top left corner.
- To exit the frequency adjustment menu without changing the frequency tap CANCEL on the top right corner.
- Any changes to the frequency when a transmitter is out of ZaxNet range will not be executed.

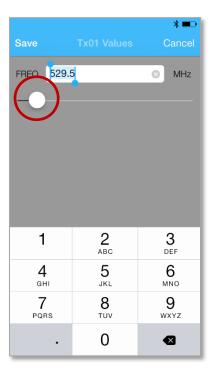

## Changing the Gain

- From the home screen press \_\_\_\_, that corresponds to transmitter that you want to control to decrease the gain.
- From the home screen press + that corresponds to transmitter that you want to control to increase the gain.
- Any changes to the gain when a transmitter is out of ZaxNet range will not be executed.

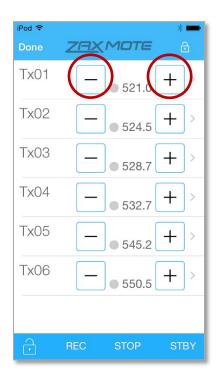

### Remote Transmitter Recording

- From the home screen tap the REC control key on the bottom of the screen. To stop recording tap the STOP key.
- When recording the record indicator will turn red.
- Please note that the record control is a global setting meaning that all TRX transmitters being controlled will go into and out of record at the same time.
- If a transmitter is out of ZaxNet range when tapping REC that transmitter will begin to record when it gets into ZaxNet range.
- Please note the red record indicator does not necessarily reflect if a TRX transmitter is recording. You should confirm the record status on the QRX receiver display.

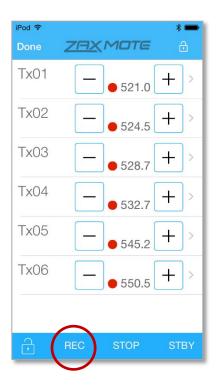

### Putting the transmitters into Standby

- From the home screen tap the STBY key in the lower left corner to open the standby menu
- When turning standby on will put the transmitters into Low 2 mode. Low 2 disables the RF power amplifier, RF board and microphone pre-amp. The TRX will run on approximately 50% of the power of normal operations which will extend the battery life of the transmitter. When a transmitter is in Low 2 stand mode the TRX will display LOW2.
- If a transmitter is out of ZaxNet range when going into and out of standby it will stay in the mode it was previously in until the transmitter comes back into range.

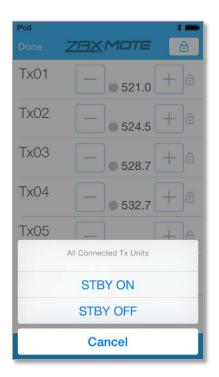

## **Locking the Transmitter Settings**

To prevent accidental changes to the frequency and the gain of the TRX transmitters the ZaxMote app has a lock key located on the top right of the screen. Taping the lock key will lock the transmitter rows preventing any changes being made to the frequency or gain. When the transmitters are lock you will see the lock to the right of each transmitter row.

To unlock the transmitters tap the lock key again.

The transmitter lock is a global setting.

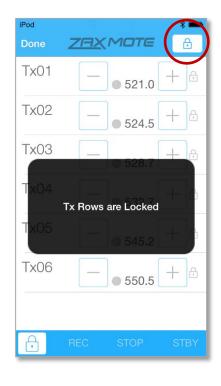

### Locking the Control Settings

To prevent accidental changes the record mode and standby status of the transmitters the ZaxMote app has a lock key located on the bottom left of the screen. Taping the lock key will lock the control settings preventing any changes being made to the record mode and standby status of the transmitters being controlled. When the transmitters are lock you will see the lock to the right of each transmitter row. To unlock the transmitters press the lock key again.

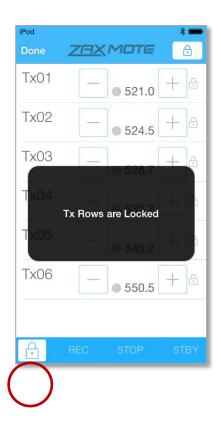

ZaxMote Product Support

## **Product Support**

Register your product with Zaxcom: <a href="http://zaxcom.com/support/product-registration/">http://zaxcom.com/support/product-registration/</a>

Download the latest **Firmware** from: <a href="http://zaxcom.com/support/updates/">http://zaxcom.com/support/updates/</a>
Download the latest **User Manuals** from: <a href="http://zaxcom.com/support/updates/">http://zaxcom.com/support/updates/</a>

Submit Technical Questions at: <a href="http://www.zaxcom.com/submit-a-technical-question">http://www.zaxcom.com/submit-a-technical-question</a>

Submit information for **Repair Services** at: <a href="http://www.zaxcom.com/support/repairs">http://www.zaxcom.com/support/repairs</a>
Join the **Zaxcom User Forum** at: <a href="http://www.zaxcom.com/forum/forum.php">http://www.zaxcom.com/forum/forum.php</a>

Join the Zaxcom Face Book User Group at: <a href="https://www.facebook.com/groups/682199065139938/">https://www.facebook.com/groups/682199065139938/</a>

## **Zaxcom Warranty Policy and Limitations**

Zaxcom Inc. values your business and always attempts to provide you with the very best service.

No limited warranty is provided by Zaxcom unless your ZaxMote dongle "Product" was purchased from an authorized distributer or authorized reseller. Distributers may sell Product to resellers who then sell Product to end users. Please see below for warranty information or obtaining service. No warranty service is provided unless the Product is returned to Zaxcom Inc. or a Zaxcom dealer in the region where the Product was first shipped by Zaxcom.

#### **Warranty Policy**

The Product carries a Standard Warranty Period of one (1) year.

NOTE: The warranty period commences from the date of delivery from the Zaxcom dealer or reseller to the end user.

There are no warranties which extend beyond the face of the Zaxcom limited warranty. Zaxcom disclaims all other warranties, express or implied, regarding the Product, including any implied warranties of merchantability, fitness for a particular purpose or non-infringement. In the United States, some laws do not allow the exclusion of the implied warranties.

#### **Troubleshooting & Repair Services**

No Product should be returned to Zaxcom without first going through some basic troubleshooting steps with the dealer you purchased your gear from.

To return a product for repair service, go to the Zaxcom Repair Services page <a href="http://www.zaxcom.com/repairs">http://www.zaxcom.com/repairs</a> and fill in your information; there is no need to call the factory for an RMA. Then send your item(s) securely packed (in the original packaging or a suitable substitute) to the address that was returned on the Repair Services page. Insure the package, as we cannot be held responsible for what the shipper does.

Zaxcom will return the warranty repaired item(s) via two-day delivery within the United States at their discretion. If overnight service is required, a FedEx or UPS account number must be provided to Zaxcom to cover the shipping charges.

\*Please note a great resource to troubleshoot your gear is the Zaxcom Forum: http://www.zaxcom.com/forum.

#### **Warranty Limitations**

Zaxcom's limited warranty provides that, subject to the following limitations, each Product will be free from defects in material and workmanship and will conform to Zaxcom's specification for the particular Product.

#### **Limitation of Remedies**

Your exclusive remedy for any defective Product is limited to the repair or replacement of the defective Product.

Zaxcom may elect which remedy or combination of remedies to provide in its sole discretion. Zaxcom shall have a reasonable time after determining that a defective Product exists to repair or replace a defective Product. Zaxcom's replacement Product under its limited warranty will be manufactured from new and serviceable used parts. Zaxcom's warranty applies to repaired or replaced Product for the balance of the applicable period of the original warranty or thirty days from the date of shipment of a repaired or replaced Product, whichever is longer.

#### **Limitation of Damages**

Zaxcom's entire liability for any defective Product shall, in no event, exceed the purchase price for the defective Product. This limitation applies even if Zaxcom cannot or does not repair or replace any defective Product and your exclusive remedy fails of its essential purpose.

#### No Consequential or Other Damages

Zaxcom has no liability for general, consequential, incidental or special damages. These include loss of recorded data, the cost of recovery of lost data, lost profits and the cost of the installation or removal of any Product, the installation of replacement Product, and any inspection, testing or redesign caused by any defect or by the repair or replacement of Product arising from a defect in any Product.

In the United States, some states do not allow exclusion or limitation of incidental or consequential damages, so the limitations above may not apply to you. This warranty gives you specific legal rights and you may also have other rights, which vary from state to state.

#### Your Use of the Product

Zaxcom will have no liability for any Product returned if Zaxcom determines that:

- The Product was stolen.
- The asserted defect:
- · Is not present,
- Cannot reasonably be fixed because of damage occurring when the Product is in the possession of someone other than Zaxcom, or
- Is attributable to misuse, improper installation, alteration, including removing or obliterating labels and opening or removing external covers (unless authorized to do so by Zaxcom or an authorized Service Center), accident or mishandling while in the possession of someone other than Zaxcom.
- The Product was not sold to you as new.

#### **Additional Limitations on Warranty**

Zaxcom's warranty does not cover Product, which has been received improperly packaged, altered or physically abused.

#### FCC and IC

This device complies with Part 15 of the FCC Rules. Operation is subject to the following two conditions:

- (1) this device may not cause harmful interference, and
- (2) this device must accept any interference received, including interference that may cause undesired operation.

#### **FCC RF Radiation Exposure Statement:**

This equipment complies with FCC radiation exposure limits set forth for an uncontrolled environment. End users must follow the specific operating instructions for satisfying RF exposure compliance. This transmitter must not be co-located or operating in conjunction with any other antenna or transmitter.

#### **IC Statements:**

This device complies with Industry Canada license-exempt RSS standard(s). Operation is subject to the following two conditions: (1) this device may not cause interference, and (2) this device must accept any interference, including interference that may cause undesired operation of the device.

Under Industry Canada regulations, this radio transmitter may only operate using an antenna of a type and maximum (or lesser) gain approved for the transmitter by Industry Canada. To reduce potential radio interference to other users, the antenna type and its gain should be so chosen that the equivalent isotropically radiated power (e.i.r.p.) is not more than that necessary for successful communication.

#### FCC et IC

#### Déclaration d'IC:

Ce dispositif est conforme aux normes RSS exemptes de licence d'Industrie Canada. Son fonctionnement est assujetti aux deux conditions suivantes : (1) ce dispositif ne doit pas provoquer de perturbation et (2) ce dispositif doit accepter toute perturbation, y compris les perturbations qui peuvent entraîner un fonctionnement non désiré du dispositif. Selon les réglementations d'Industrie Canada, cet émetteur radio ne doit fonctionner qu'avec une antenne d'une typologie spécifique et d'un gain maximum (ou inférieur) approuvé pour l'émetteur par Industrie Canada. Pour réduire les éventuelles perturbations radioélectriques nuisibles à d'autres utilisateurs, le type d'antenne et son gain doivent être choisis de manière à ce que la puissance isotrope rayonnée équivalente (P.I.R.E.) n'excède pas les valeurs nécessaires pour obtenir une communication convenable.

#### Si des antennes amovibles sont utilisées :

Cet émetteur radio (identifier le dispositif à l'aide de son numéro de certification ou de son numéro de modèle s'il appartient à la Catégorie II) a été approuvé par Industrie Canada pour fonctionner avec les types d'antenne énumérés ci-dessous, avec le gain admissible maximum et l'impédance d'antenne requise pour chaque type d'antenne indiqué. Les types d'antennes qui ne figurent pas dans cette liste ont un gain supérieur au gain maximum indiqué pour ce type ; il est donc strictement défendu de les utiliser avec ce dispositif. Consulter le tableau 8 pour découvrir les antennes approuvées pour BLE112.

#### **MIC Japan**

BLE112 has type approval with certification ID R 209- J00046

#### KCC (Korea)

BLE112 is KCC certified with following certification numbers

BLE112-A: KCC-CRM-BGT-BLE112-A BLE112-E: KCC-CRM-BGT-BLE112-E BLE112-N: KCC-CRM-BGT-BLE112-N